# IB831

VIA VX900 5.25-inch Disk Size SBC

# USER'S MANUAL

Version 1.0

### **Acknowledgments**

AMI is a registered trademark of American Megatrends Inc. PS/2 is a trademark of International Business Machines Corporation.

Microsoft Windows is a registered trademark of Microsoft Corporation.

Winbond is a registered trademark of Winbond Electronics Corporation.

All other product names or trademarks are properties of their respective owners.

# **Table of Contents**

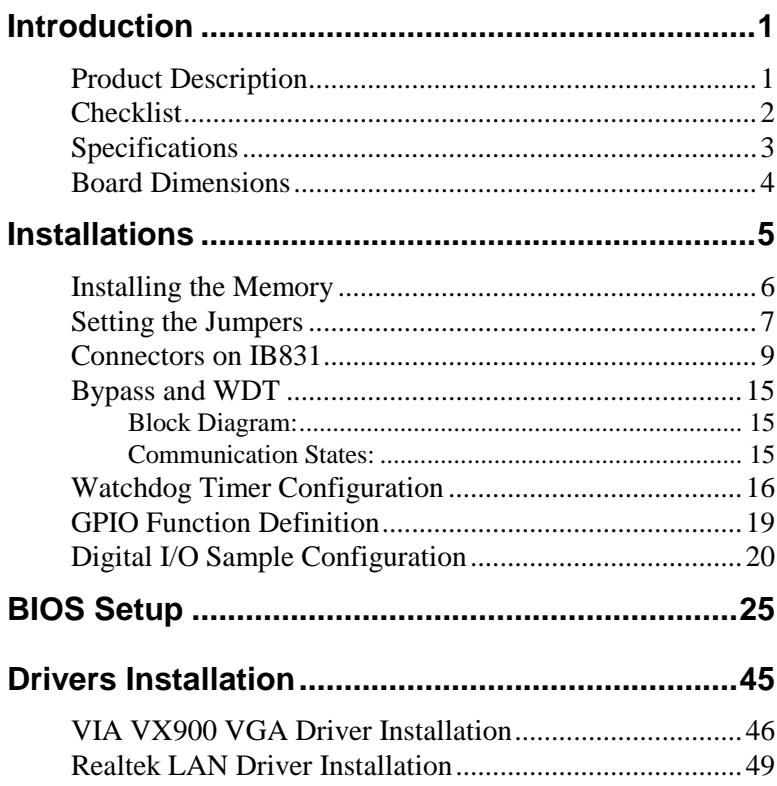

This page is intentionally left blank.

# **Introduction**

# **Product Description**

The IB831 5.25-inch SBC incorporates the VIA VX900 chipset. Currently, the board is available in three models, namely:

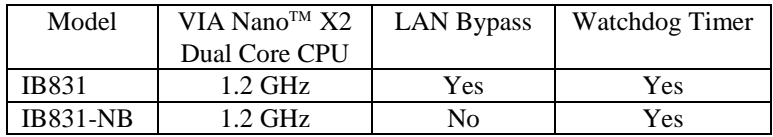

#### **IB831 Features**

- Supports four Realtek 10/100/1000 LAN ports
- Supports 1.2GHz VIA Nano<sup>TM</sup> X2 U4300 processor
- DDR3 SO-DIMM x 1, up to 2GB
- Mini PCI-e (USB Signal) slot, Compact Flash socket
- Optional Hardware LAN Bypass function on Eth1  $& 2$

## **Checklist**

Your IB831 package should include the items listed below.

- The IB831 VIA Nano<sup> $M$ </sup> X2 motherboard
- 1 CD containing chipset drivers and flash memory utility
- Optional cables for VGA, KB/MS, Serial port, Serial ATA

# **Specifications**

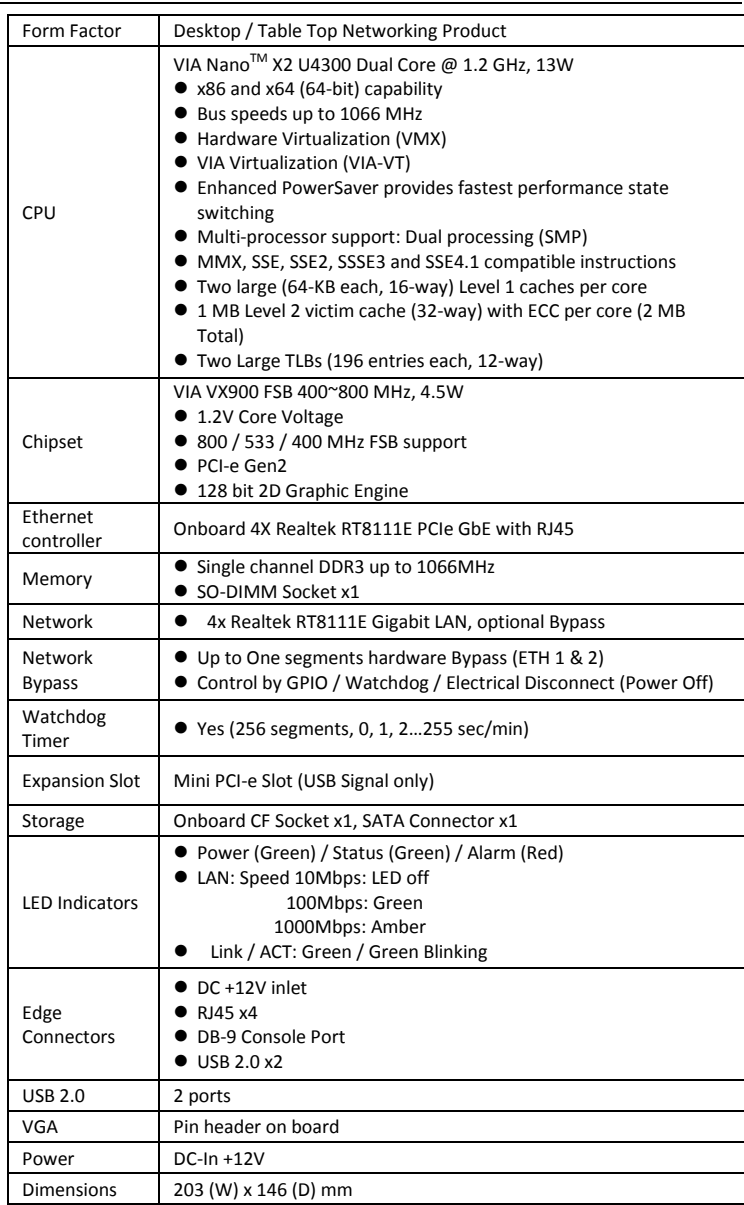

# **Board Dimensions**

#### 203 (W) x 146 (D) mm

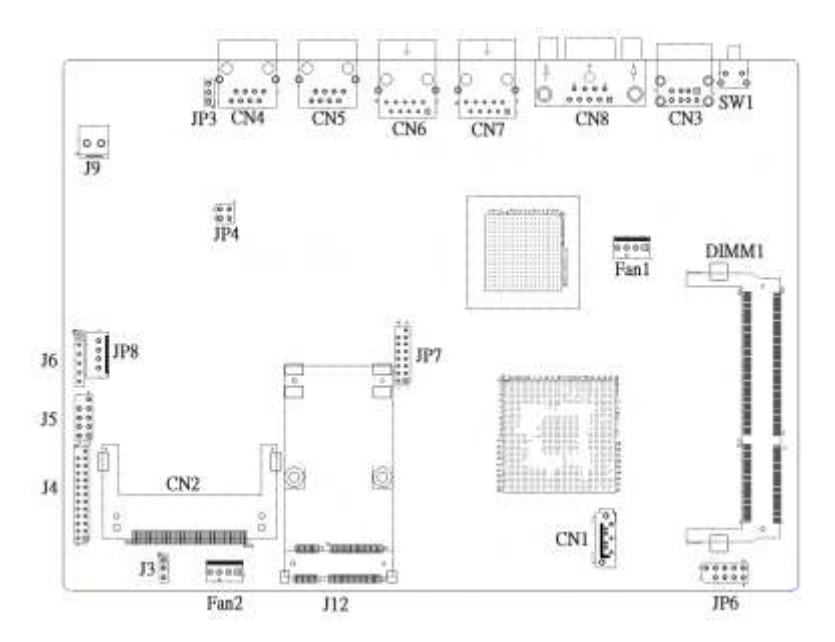

# **Installations**

This section provides information on how to use the jumpers and connectors on the IB831 in order to set up a workable system. The topics covered are:

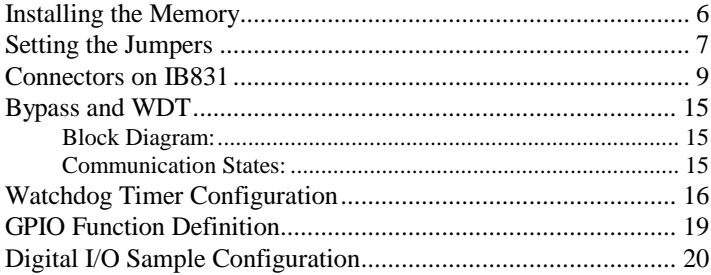

### <span id="page-9-0"></span>**Installing the Memory**

The IB831 board supports one DDR3 memory socket for a maximum total memory of 2GB in DDR3 memory type.

#### **Installing and Removing Memory Modules**

To install the DDR3 modules, locate the memory slot on the board and perform the following steps:

- 1. Hold the DDR3 module so that the key of the DDR3 module aligns with those on the memory slot.
- 2. Gently push the DDR3 module in an upright position until the clips of the slot close to hold the DDR3 module in place when the DDR3 module touches the bottom of the slot.
- 3. To remove the DDR3 module, press the clips with both hands.

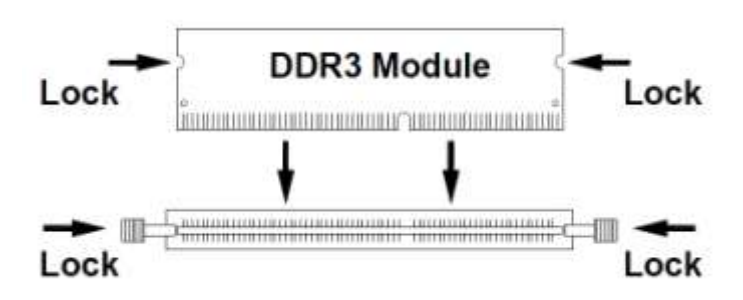

### <span id="page-10-0"></span>**Setting the Jumpers**

Jumpers are used on IB831 to select various settings and features according to your needs and applications. Contact your supplier if you have doubts about the best configuration for your needs.

#### **Jumper Locations on IB831**

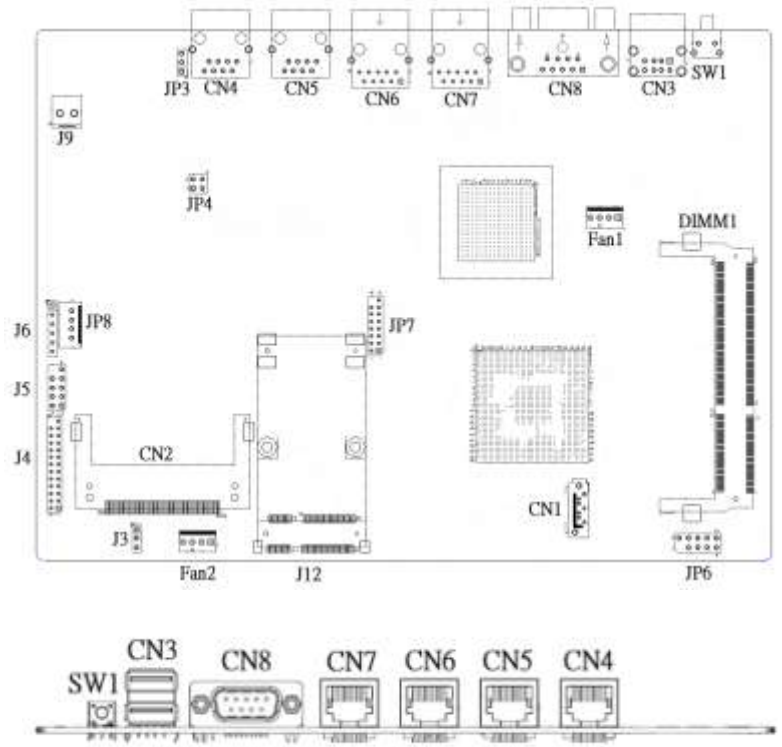

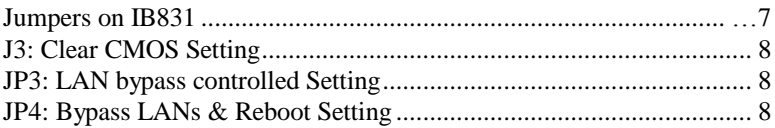

#### **J3: Clear CMOS Setting**

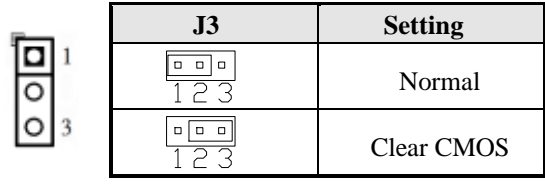

#### **JP3 & JP4: Bypass LANs & Reboot Setting**

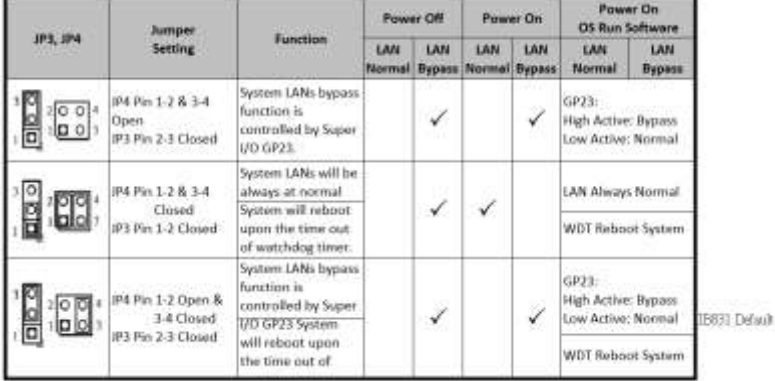

# <span id="page-12-0"></span>**Connectors on IB831**

The connectors on IB831 allow you to connect external devices such as keyboard, floppy disk drives, hard disk drives, printers, etc. The following table lists the connectors on IB831 and their respective functions.

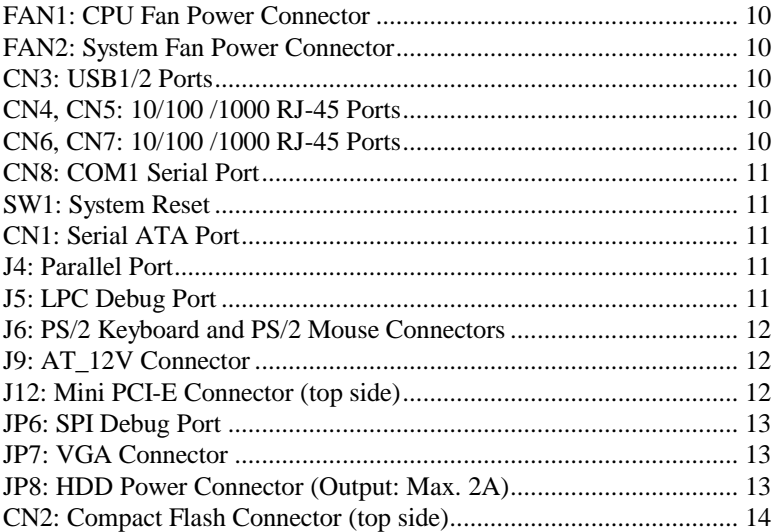

#### **FAN1: CPU Fan Power Connector**

FAN1 is a 4-pin header for the CPU fan. The fan must be 12V (Max. 1A).

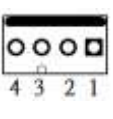

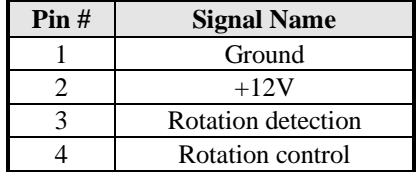

#### **FAN2: System Fan Power Connector**

FAN2 is a 4-pin header for system fans. The fan must be 12V (Max. 1A).

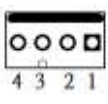

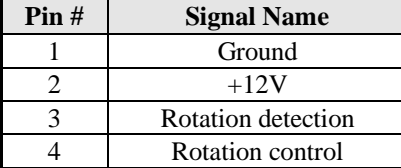

#### **CN3: USB1/2 Ports**

ö  $^{\circ}$ 

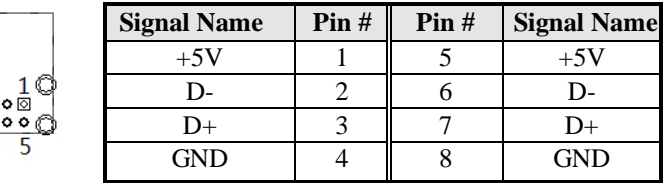

#### **CN4, CN5: 10/100 /1000 RJ-45 Ports**

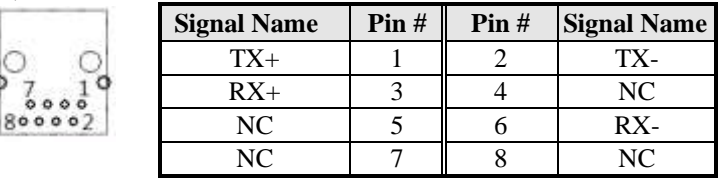

#### **CN6, CN7: 10/100 /1000 RJ-45 Ports**

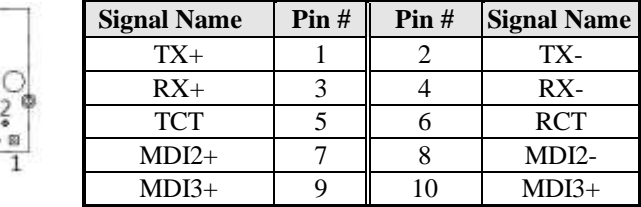

#### **CN8: COM1 Serial Port**

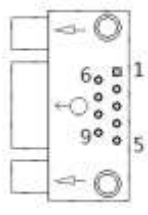

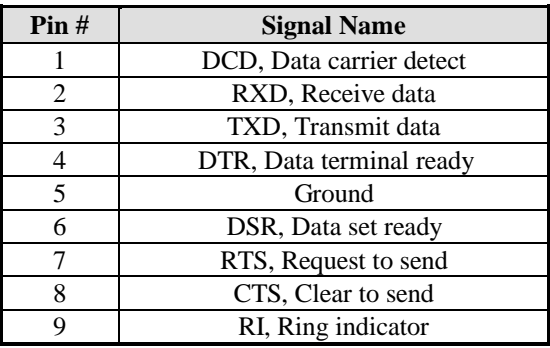

#### **SW1: System Reset**

#### **CN1: Serial ATA Port**

#### **J4: Parallel Port**

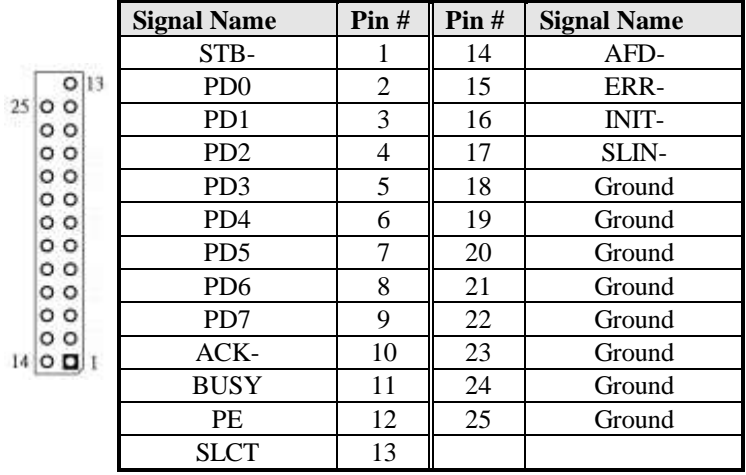

#### **J5: LPC Debug Port**

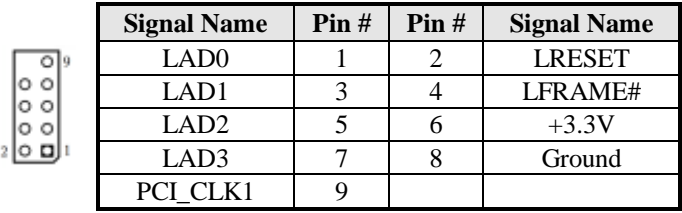

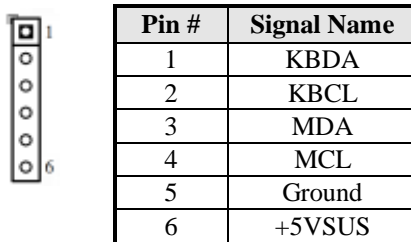

#### **J6: PS/2 Keyboard and PS/2 Mouse Connectors**

#### **J9: AT\_12V Connector**

#### **J9 is a DC-in internal connector supporting +12V.**

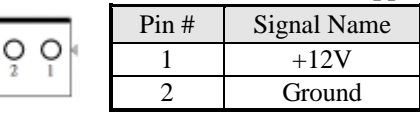

#### **J12: Mini PCI-E Connector (top side)**

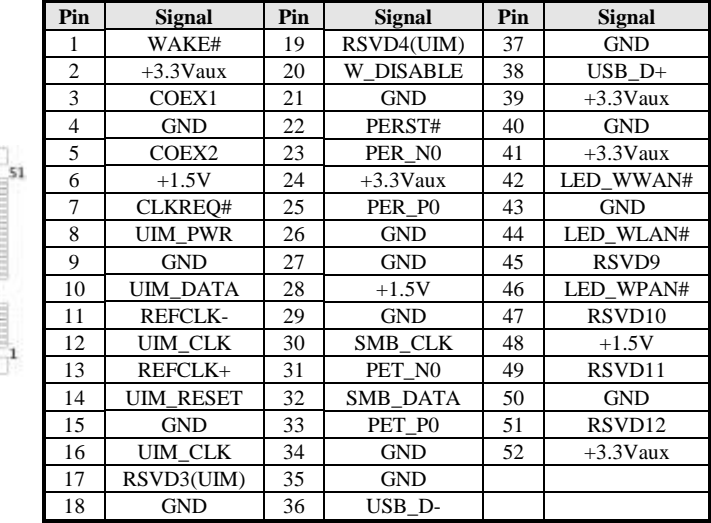

#### **JP6: SPI Debug Port**

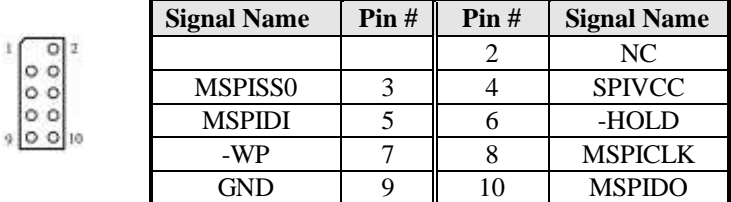

#### **JP7: VGA Connector**

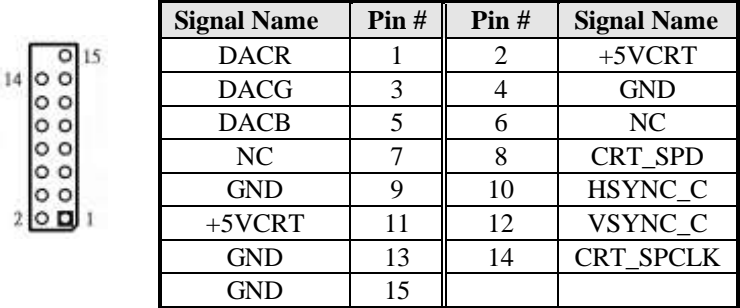

#### **JP8: HDD Power Connector (Output: Max. 2A)**

| ٧u | Pin# | <b>Signal Name</b> |
|----|------|--------------------|
|    |      | $+5V$              |
|    |      | Ground             |
|    |      | Ground             |
|    |      | $+12V$             |

Note: +12V power is provided with 2A maximum load.

ra.

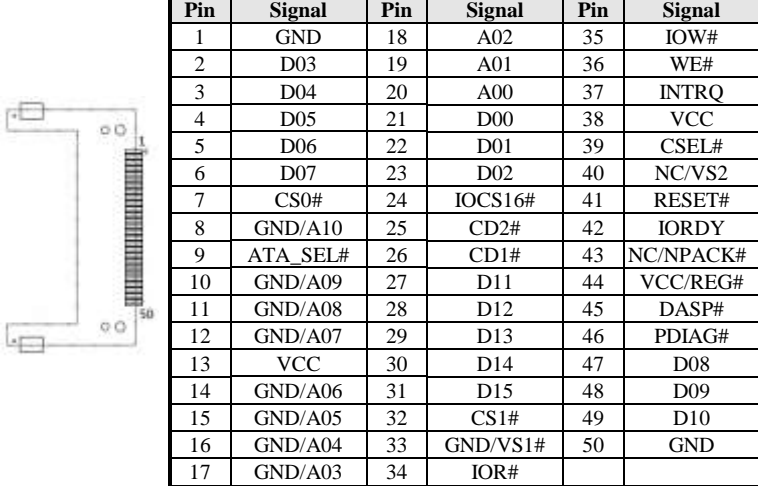

#### **CN2: Compact Flash Connector (top side)**

# <span id="page-18-0"></span>**Bypass and WDT**

<span id="page-18-1"></span>The bypass function is used to link (or short) two independent Ethernet ports when user's application software halts or when power is off. **Block Diagram:**

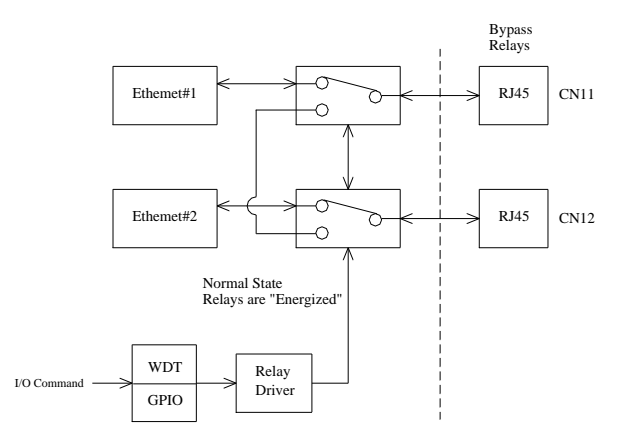

#### <span id="page-18-2"></span>**Communication States:**

There are two communications states for the bypass function: (1) Normal State, (2) Bypass State. A watchdog timer (WDT) or a GPIO are used to control and switch the communication between the two states.

The block diagram in the section above shows the Normal State, where the two Ethernet ports work independently. The following diagram shows the Bypass State, where the two Ethernet ports are bypassed.

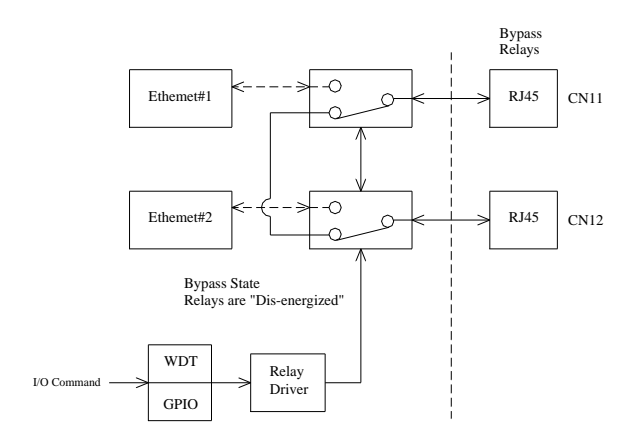

IB831 User's Manual 15

### <span id="page-19-0"></span>**Watchdog Timer Configuration**

The WDT is used to generate a variety of output signals after a user programmable count. The WDT is suitable for use in the prevention of system lock-up, such as when software becomes trapped in a deadlock. Under these sort of circumstances, the timer will count to zero and the selected outputs will be driven. Under normal circumstance, the user will restart the WDT at regular intervals before the timer counts to zero.

#### SAMPLE CODE:

This code and information is provided "as is" without warranty of any kind, either expressed or implied, including but not limited to the implied warranties of merchantability and/or fitness for a particular purpose.

#### Filename: Main.cpp

```
//---------------------------------------------------------------------------
// 
// THIS CODE AND INFORMATION IS PROVIDED "AS IS" WITHOUT WARRANTY OF ANY 
// KIND, EITHER EXPRESSED OR IMPLIED, INCLUDING BUT NOT LIMITED TO THE 
// IMPLIED WARRANTIES OF MERCHANTABILITY AND/OR FITNESS FOR A PARTICULAR 
// PURPOSE. 
// 
//---------------------------------------------------------------------------
#include <dos.h>
#include <conio.h>
#include <stdio.h>
#include <stdlib.h>
#include "W627DHG.H"
//---------------------------------------------------------------------------
int main (void);
void WDTInitial(void);
void WDTEnable(unsigned char);
void WDTDisable(void);
//---------------------------------------------------------------------------
int main (void)
{
       char SIO;
       SIO = Init_W627DHG();
       if (SIO == 0){
              printf("Can not detect Winbond 83627DHG, program abort.\n");
              return(1);
       }
       WDTInitial();
       WDTEnable(10);
       WDTDisable();
      return 0;
}
//---------------------------------------------------------------------------
void WDTInitial(void)
{
       unsigned char bBuf;
```

```
bBuf = Get_W627DHG_Reg(0x2D);bBuf &= (-0x01):
       Set_W627DHG_Reg(0x2D, bBuf); //Enable WDTO
}
//---------------------------------------------------------------------------
void WDTEnable(unsigned char NewInterval)
{
      unsigned char bBuf;
       Set_W627DHG_LD(0x08); //switch to logic device 8<br>Set_W627DHG_Reg(0x30, 0x01): //enable timer
      Set_W627DHG_Reg(0x30, 0x01);
       bBuf = Get W627DHG Reg(0xF5);bBuf &= (-0x08);
      Set_W627DHG_Reg(0xF5, bBuf); //count mode is second
      Set_W627DHG_Reg(0xF6, NewInterval); //set timer 
}
//---------------------------------------------------------------------------
void WDTDisable(void)
{
      Set_W627DHG_LD(0x08);<br>Set_W627DHG_Reg(0xF6, 0x00);<br>//clear watchdog timer
      Set_W627DHG_Reg(0xF6, 0x00);<br>
Set_W627DHG_Reg(0x30, 0x00);<br>
//watchdog disabled
      Set_W627DHG_Reg(0x30, 0x00);
}
//---------------------------------------------------------------------------
```
#### Filename: W697hf.cpp

```
//---------------------------------------------------------------------------
//<br>// THIS CODE AND INFORMATION IS PROVIDED "AS IS" WITHOUT WARRANTY OF ANY
// KIND, EITHER EXPRESSED OR IMPLIED, INCLUDING BUT NOT LIMITED TO THE 
// IMPLIED WARRANTIES OF MERCHANTABILITY AND/OR FITNESS FOR A PARTICULAR 
\# PURPOSE.
// 
//---------------------------------------------------------------------------
#include "W627DHG.H"
#include < < dos.h>
//---------------------------------------------------------------------------
unsigned int W627DHG_BASE;
void Unlock_W627DHG (void);
void Lock_W627DHG (void);
//---------------------------------------------------------------------------
unsigned int Init_W627DHG(void)
{
      unsigned int result;
      unsigned char ucDid;
      W627DHG_BASE = 0x4E;result = W627DHG BASE;
      ucDid = Get_W627DHG_Reg(0x20);
      if (ucDid == 0xA0) //W83627DHG??
      { goto Init_Finish; }
      else if (ucDid == 0xB0) //W83627DHG-P??
      { goto Init_Finish; }
      W627DHG_BASE = 0x2E;result = W627DHG BASE;
      ucDid = Get_W627DHG_Reg(0x20);if (ucDid = 0xA0) //W83627DHG??
      { goto Init_Finish; }
      else if (ucDid == 0xB0) //W83627DHG-P??
      { goto Init_Finish; }
      W627DHG_BASE = 0x00;
     result = W627DHG BASE;
```
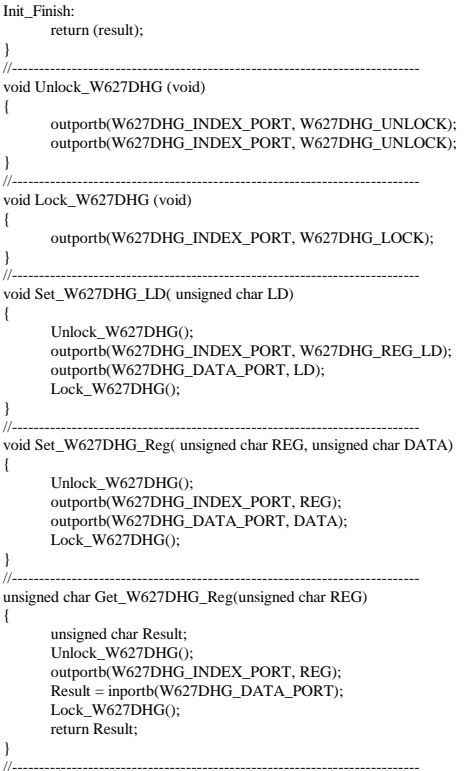

Filename: W697hf.h

```
//---------------------------------------------------------------------------
// 
\overset{..}{\prime} THIS CODE AND INFORMATION IS PROVIDED "AS IS" WITHOUT WARRANTY OF ANY
// KIND, EITHER EXPRESSED OR IMPLIED, INCLUDING BUT NOT LIMITED TO THE 
// IMPLIED WARRANTIES OF MERCHANTABILITY AND/OR FITNESS FOR A PARTICULAR 
// PURPOSE. 
//<br>//--
//---------------------------------------------------------------------------
#ifndef W627DHG H
#define __W627DHG_H 1
//---------------------------------------------------------------------------
#defineW627DHG_INDEX_PORT (W627DHG_BASE)<br>#defineW627DHG_DATA_PORT (W627DHG_BASE+1)
#defineW627DHG_DATA_PORT
//---------------------------------------------------------------------------
#defineW627DHG_REG_LD
//---------------------------------------------------------------------------
#define W627DHG_UNLOCK<br>#define W627DHG_LOCK 0xAA
#define W627DHG_LOCK
//---------------------------------------------------------------------------
unsigned int Init_W627DHG(void);
void Set_W627DHG_LD( unsigned char);
void Set_W627DHG_Reg( unsigned char, unsigned char);
unsigned char Get_W627DHG_Reg( unsigned char);
//---------------------------------------------------------------------------
```
#endif //\_\_W627DHG\_H

# <span id="page-22-0"></span>**GPIO Function Definition**

The IB831 has defined some of the GPI function to satisfy various requirements. Here are the definitions for the GPIO function:

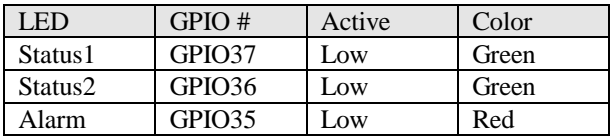

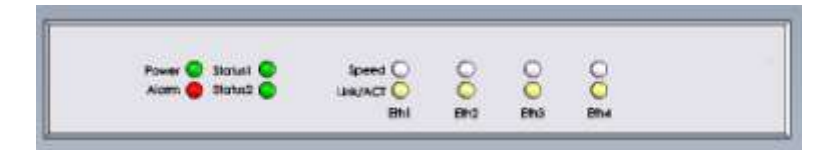

### <span id="page-23-0"></span>**Digital I/O Sample Configuration**

Filename: Main.cpp

```
//---------------------------------------------------------------------------
// 
// THIS CODE AND INFORMATION IS PROVIDED "AS IS" WITHOUT WARRANTY OF ANY 
// KIND, EITHER EXPRESSED OR IMPLIED, INCLUDING BUT NOT LIMITED TO THE 
// IMPLIED WARRANTIES OF MERCHANTABILITY AND/OR FITNESS FOR A PARTICULAR 
// PURPOSE. 
// 
//---------------------------------------------------------------------------
#include <dos.h>
#include <conio.h>
#include <stdio.h>
#include <stdlib.h>
#include "W627DHG.H"
//---------------------------------------------------------------------------
int main (void);
void Dio3Initial(void);
void Dio3SetOutput(unsigned char);
unsigned char Dio3GetInput(void);
void Dio3SetDirection(unsigned char);
unsigned char Dio3GetDirection(void);
void Dio2Initial(void);
void Dio2SetOutput(unsigned char);
unsigned char Dio2GetInput(void);
void Dio2SetDirection(unsigned char);
unsigned char Dio2GetDirection(void);
//---------------------------------------------------------------------------
int main (void)
{
                               char SIO;
                               SIO = Init_W627DHG();
                               if (SIO == 0){
                                                      printf("Can not detect Winbond 83627DHG, program abort.\n");
                                                                                   return(1);}
                               Dio2Initial();
                               Dio3Initial();
                               //for GPIO20..27
                               Dio2SetDirection(0xF7); //GP23 =output
                               printf("Set DIO23 output to high\n");
                               Dio2SetOutput(0x08);
                               printf("Set DIO23 output to low\n");
                               Dio2SetOutput(0x00);
                               //for GPIO30..37
                               Di\sigma3SetDirection(0x0F); //GP30..33 = input, GP34..37=output
                               printf("Current DIO3 direction = 0x%X\n", Dio3GetDirection());
                               printf("Current DIO3 status = 0x\%X\ln", Dio3GetInput());
                               printf("Set DIO3 output to high\n");
                               Dio3SetOutput(0x0F);
                               printf("Set DIO3 output to low\n");
                               Dio3SetOutput(0x00);
                               return 0;
}
//---------------------------------------------------------------------------
```
20 IB831 User's Manual

```
void Dio2Initial(void)
{
                               unsigned char ucBuf;
                               //switch GPIO multi-function pin
                               Set_W627DHG_LD(0x09):
                               //enable the GP2 group
                               ucBuf = Get_W627DHG_Reg(0x30);ucBuf \models 0x01:
                               Set_W627DHG_Reg(0x30, ucBuf);
                               //input detect type
                               Set_W627DHG_Reg(0xE5, 0x00);
}
//---------------------------------------------------------------------------
void Dio2SetOutput(unsigned char NewData)
{
                               //NewData : 1 for input, 0 for output
                               Set_W627DHG_LD(0x09);Set_W627DHG_Reg(0xE4, NewData);
}
//---------------------------------------------------------------------------
unsigned char Dio2GetInput(void)
{
                               unsigned char result;
                               Set_W627DHG_LD(0x09);
                               result = Get_w627DHG_Reg(0xE4);return (result);
}
//---------------------------------------------------------------------------
void Dio2SetDirection(unsigned char NewData)
{
                               //NewData : 1 for input, 0 for output
                               Set_W627DHG_LD(0x09);
                               Set_W627DHG_Reg(0xE3, NewData);
}
//---------------------------------------------------------------------------
unsigned char Dio2GetDirection(void)
{
                               unsigned char result;
                               Set_W627DHG_LD(0x09);result = Get_w627DHG_{Reg}(0xE3);return (result);
}
//---------------------------------------------------------------------------
void Dio3Initial(void)
{
                               unsigned char ucBuf;
                               //switch GPIO multi-function pin
                               ucBuf = Get_W627DHG_Reg(0x2C);ucBuf &= 0x1F;
                               Set_W627DHG_Reg(0x2C, ucBuf);
                               Set_W627DHG_LD(0x09);//enable the GP3 group
                               ucBuf = Get_w627DHG_Reg(0x30);ucBuf = 0x02;Set_W627DHG_Reg(0x30, ucBuf);
                               //input detect type
                               Set_W627DHG_Reg(0xFE, 0xFF);
}
//---------------------------------------------------------------------------
void Dio3SetOutput(unsigned char NewData)
{
```
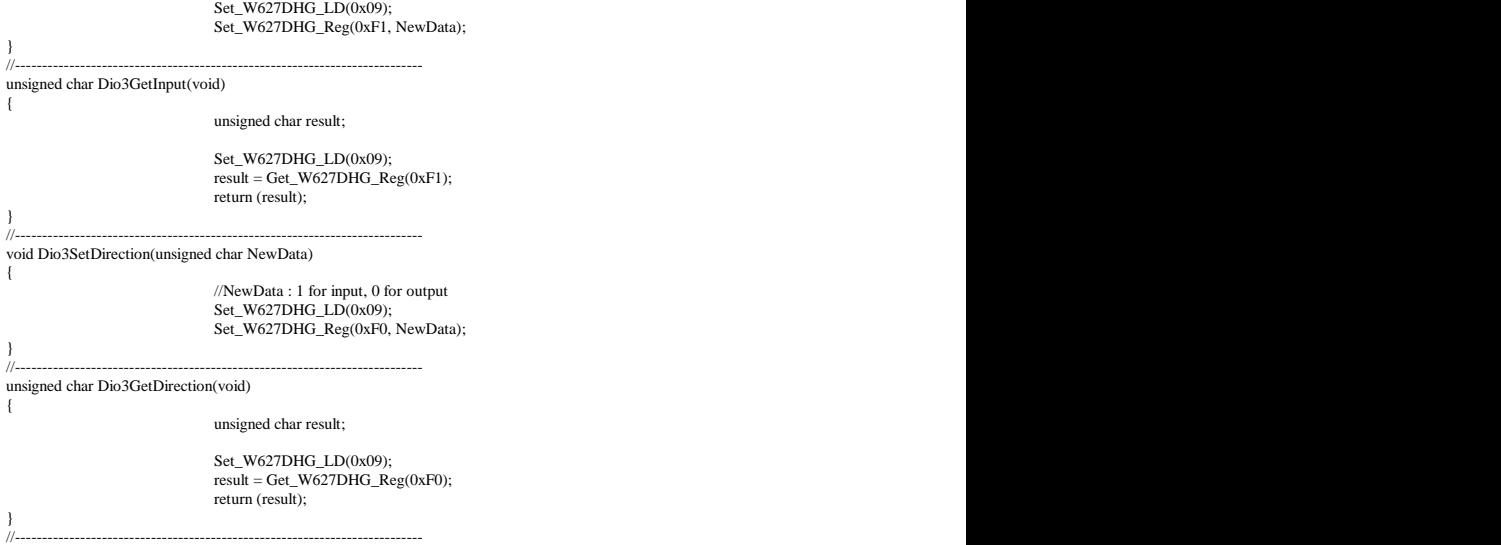

#### Filename: W627DHG.cpp

```
//---------------------------------------------------------------------------
// 
// THIS CODE AND INFORMATION IS PROVIDED "AS IS" WITHOUT WARRANTY OF ANY 
// KIND, EITHER EXPRESSED OR IMPLIED, INCLUDING BUT NOT LIMITED TO THE 
// IMPLIED WARRANTIES OF MERCHANTABILITY AND/OR FITNESS FOR A PARTICULAR 
// PURPOSE. 
// 
//---------------------------------------------------------------------------
#include "W627DHG.H"
#include <dos.h>
//---------------------------------------------------------------------------
unsigned int W627DHG_BASE;
void Unlock_W627DHG (void);
void Lock_W627DHG (void);
//---------------------------------------------------------------------------
unsigned int Init_W627DHG(void)
{
                unsigned int result;
                unsigned char ucDid:
                W627DHG_BASE = 0x4E;
                result = W627DHG_BASE;
                 ucDid = Get_W627DHG_Reg(0x20);if (ucDid = 0xA0)
                 {<br>
goto Init_Finish; }<br>
else if (ucDid == 0xB0) //W83627DHG-P??
                else if (ucDid == 0xB0){ goto Init_Finish; }W627DHG_BASE = 0x2E;
                result = W627DHG_BASE;
                ucDid = Get_W627DHG_Reg(0x20);if (ucDid = 0xA0)
                 {<br>solse if (ucDid == 0xB0) //W83627DHG-P??
                else if (ucDid == 0xB0)
                 { goto Init_Finish; }
```

```
W627DHG_BASE = 0x00;
                result = W627DHG_BASE;
Init_Finish:
                return (result);
}
//---------------------------------------------------------------------------
void Unlock_W627DHG (void)
{
                outportb(W627DHG_INDEX_PORT, W627DHG_UNLOCK);
                outportb(W627DHG_INDEX_PORT, W627DHG_UNLOCK);
}
//---------------------------------------------------------------------------
void Lock_W627DHG (void)
{
                outportb(W627DHG_INDEX_PORT, W627DHG_LOCK);
}
//---------------------------------------------------------------------------
void Set_W627DHG_LD( unsigned char LD)
{
                Unlock_W627DHG();
                outportb(W627DHG_INDEX_PORT, W627DHG_REG_LD);
                outportb(W627DHG_DATA_PORT, LD);
                Lock_W627DHG();
}
//---------------------------------------------------------------------------
void Set_W627DHG_Reg( unsigned char REG, unsigned char DATA)
{
                Unlock_W627DHG();
                outportb(W627DHG_INDEX_PORT, REG);
                outportb(W627DHG_DATA_PORT, DATA);
                Lock W627DHG();
}
//---------------------------------------------------------------------------
unsigned char Get_W627DHG_Reg(unsigned char REG)
{
                unsigned char Result;
                Unlock_W627DHG();
                outportb(W627DHG_INDEX_PORT, REG);
                Result = inportb(W627DHG_DATA_PORT);
                Lock W627DHG();
                return Result;
}
//---------------------------------------------------------------------------
                W697HF_BASE = 0x00:
                result = \overline{W}697HF_BASE;
Init_Finish:
                return (result);
}
//===========================================================================
void Unlock_W697HF (void)
{
                outportb(W697HF_INDEX_PORT, W697HF_UNLOCK);
                outportb(W697HF_INDEX_PORT, W697HF_UNLOCK);
}
//===========================================================================
void Lock_W697HF (void)
{
                outportb(W697HF_INDEX_PORT, W697HF_LOCK);
}
//===========================================================================
void Set_W697HF_LD( unsigned char LD)
{
                Unlock_W697HF();
                outportb(W697HF_INDEX_PORT, W697HF_REG_LD);
                outportb(W697HF_DATA_PORT, LD);
                Lock_W697HF();
```
#### **INSTALLATION**

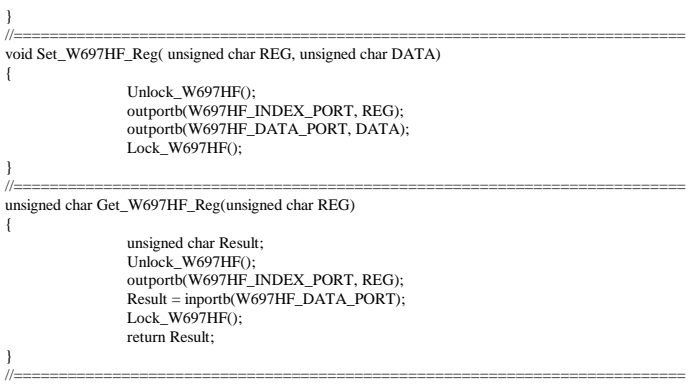

2

#### Filename: W627DHG.h

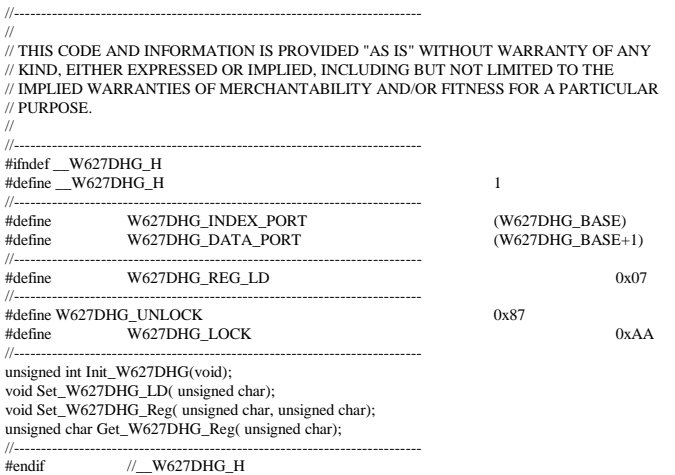

# **BIOS Setup**

This chapter describes the different settings available in the AMI BIOS that comes with the board. The topics covered in this chapter are as follows:

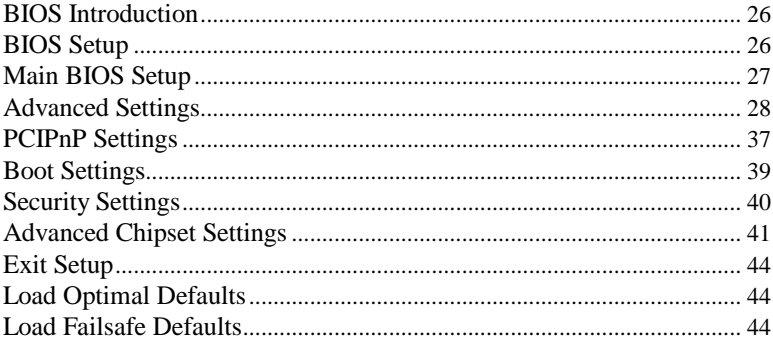

#### <span id="page-29-0"></span>**BIOS Introduction**

The BIOS (Basic Input / Output System) installed in your computer system's ROM supports Intel processors. The BIOS provides critical low-level support for a standard device such as disk drives, serial ports and parallel ports. It also adds virus and password protection as well as special support for detailed fine-tuning of the chipset controlling the entire system.

#### <span id="page-29-1"></span>**BIOS Setup**

The BIOS provides a Setup utility program for specifying the system configurations and settings. The BIOS ROM of the system stores the Setup utility. When you turn on the computer, the BIOS is immediately activated. Pressing the <Del> key immediately allows you to enter the Setup utility. If you are a little bit late pressing the  $\langle$ Del $>$  key, POST (Power On Self Test) will continue with its test routines, thus preventing you from invoking the Setup. If you still wish to enter Setup, restart the system by pressing the "Reset" button or simultaneously pressing the <Ctrl>, <Alt> and <Delete> keys. You can also restart by turning the system Off and back On again. The following message will appear on the screen:

Press <DEL> to Enter Setup

In general, you press the arrow keys to highlight items,  $\leq$  Enter $>$  to select, the <PgUp> and <PgDn> keys to change entries, <F1> for help and <Esc> to quit.

When you enter the Setup utility, the Main Menu screen will appear on the screen. The Main Menu allows you to select from various setup functions and exit choices.

#### <span id="page-30-0"></span>**Main BIOS Setup**

This setup allows you to view processor configuration used in your computer system and set the system time and date.

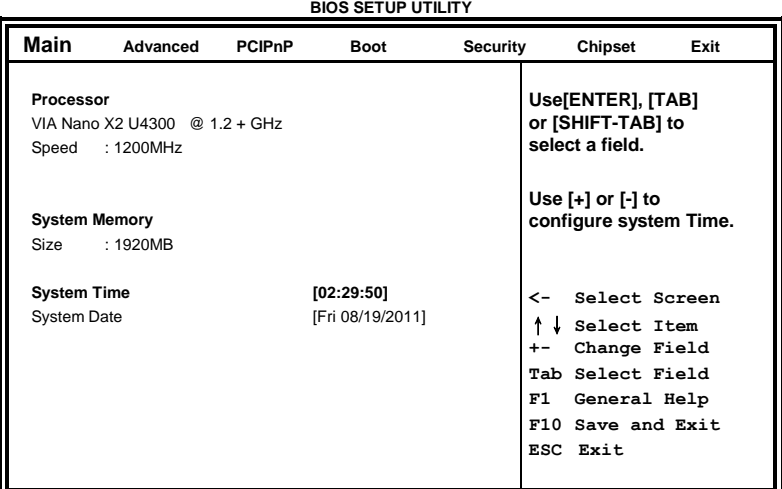

- *Note: If the system cannot boot after making and saving system changes with Setup, the AMI BIOS supports an override to the CMOS settings that resets your system to its default.*
- *Warning: It is strongly recommended that you avoid making any changes to the chipset defaults. These defaults have been carefully chosen by both AMI and your system manufacturer to provide the absolute maximum performance and reliability. Changing the defaults could cause the system to become unstable and crash in some cases.*

### <span id="page-31-0"></span>**Advanced Settings**

#### **BIOS SETUP UTILITY**

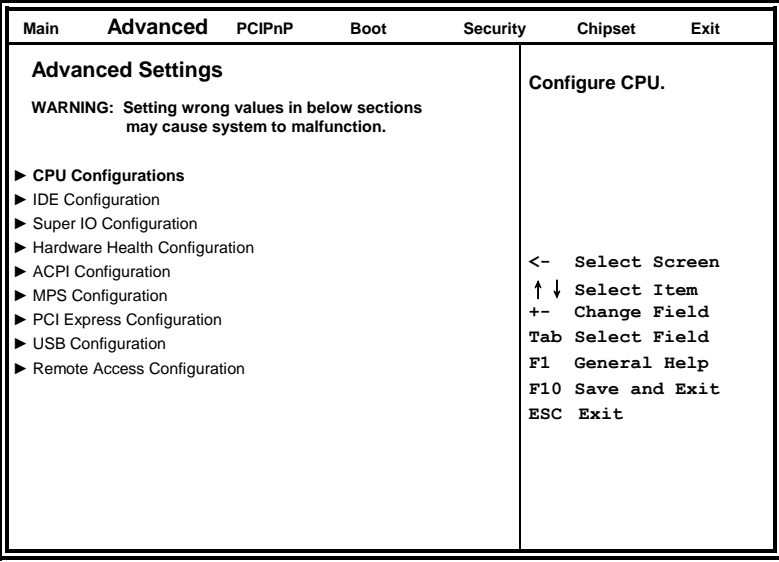

The Advanced BIOS Settings configurations are shown in the following pages, as seen in the computer screen. Please note that setting the wrong values may cause the system to malfunction.

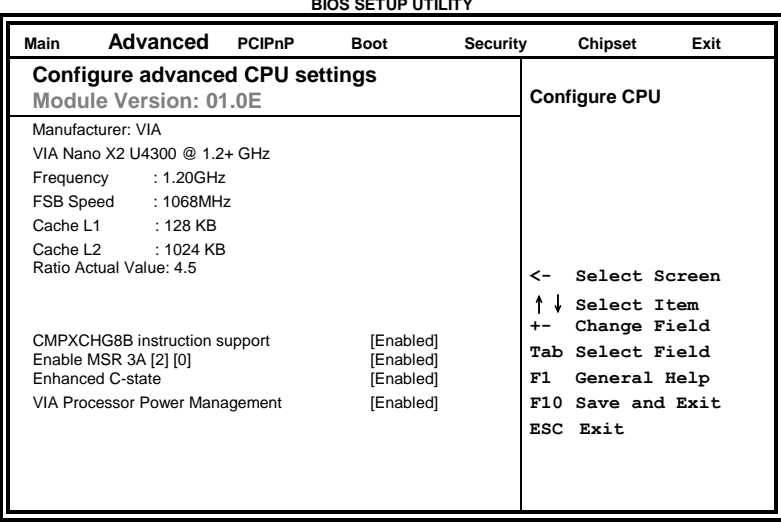

**BIOS SETUP UTILITY**

BIOS SETUP

The CPU Configuration menu shows the following CPU details including the manufacturer, CPU type, its frequency and cache levels. Other options include:

#### **CMPXCHG8B instruction support**

If you want to install Windows NT 4.0 you must disable it.

**Enable MSR 3A [2] [0]**

VMX enable

#### **Enhanced C-state**

Disable or Enable

#### **VIA Processor Power Management**

Enable: CPU speed is set to maximum. Disable: CPU speed is set to minimum.

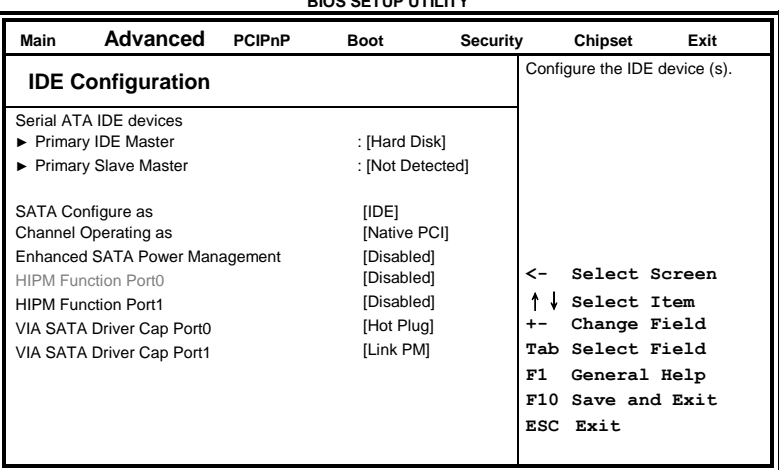

**BIOS SETUP UTILITY**

The IDE Configuration menu is used to change and/or set the configuration of the IDE devices installed in the system.

#### **SATA Configure as**

IDE or RAID

# **Channel Operating as IDE**

Compatibility or Native PCI

#### **Enhanced SATA Power Management**

Enhance SATA Power Management

#### **HIPM Function Port1**

SATA HIPM function control

#### **VIA SATA Driver Cap Port0 / 1**

SATA Port Capability Enabling by VIA SATA driver

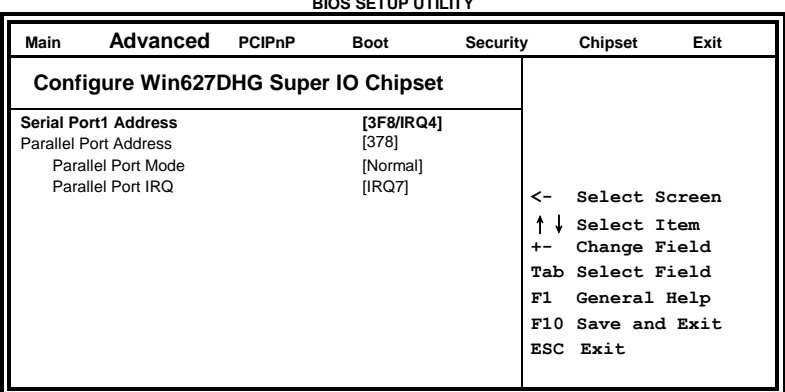

#### **BIOS SETUP UTILITY**

#### **Serial Port1 Address**

Allow BIOS to Select Serial Port1 Base Addresses.

#### **Parallel Port Address**

Allow BIOS to Select Parallel Port Base Addresses.

| Advanced<br>Main                                                         | <b>PCIPnP</b> | <b>Boot</b>                                       | <b>Security</b> | Chipset<br>Exit                                                                                                    |
|--------------------------------------------------------------------------|---------------|---------------------------------------------------|-----------------|----------------------------------------------------------------------------------------------------|
| <b>Hardware Health Configuration</b>                                     |               |                                                   |                 |                                                                                                    |
| <b>System Temperature</b><br><b>CPU</b> Temperature<br>VX900 Temperature |               | :34°C/93°F<br>:38°C/100°F<br>:38°C/100°F          |                 |                                                                                                    |
| <b>SYSFAN Speed</b><br><b>CPUFAN Speed</b>                               |               | $:0$ RPM<br>$:0$ RPM                              |                 |                                                                                                    |
| Vcore<br>$+12V$<br>+1.5VMem<br>$+5V$                                     |               | $:0.984$ V<br>:12.196 V<br>$:1.568$ V<br>:5.068 V |                 | Select Screen<br>←><br>Select Item<br>Change Field<br>$+ -$<br>Tab Select Field<br>F1<br>General Help<br>F10 Save and Exit<br>ESC Exit |

**BIOS SETUP UTILITY**

The Hardware Health Configuration menu is used to show the operating temperature, fan speeds and system voltages.

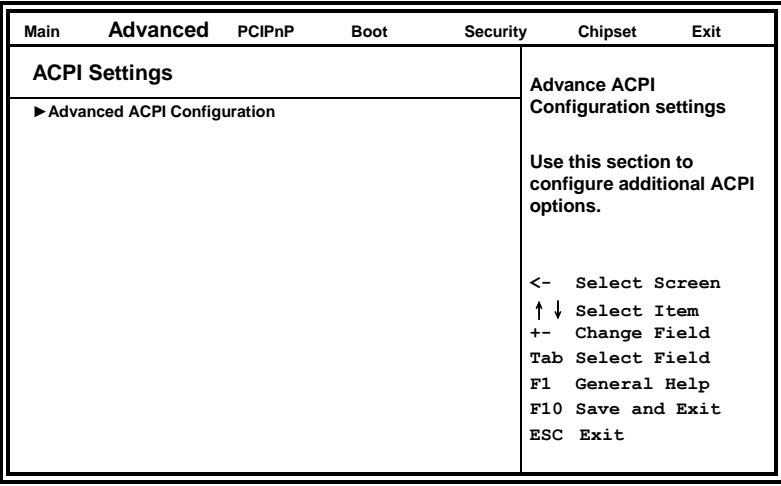

**BIOS SETUP UTILITY**

#### **BIOS SETUP UTILITY**

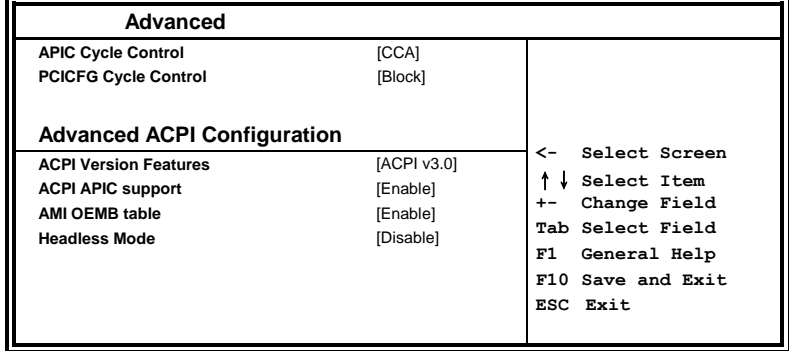

**APIC Cycle Control** PCI or CCA

#### **PCICFG Cycle Control**

Not Block or Block

#### **ACPI Version Features**

Enable RSDP pointers to 64-bit Fixed System Description Tables. Different ACPI version has some addition.

#### **ACPI APIC support**

Include ACPI APIC table pointer to RSDT pointer list.

#### **AMI OEMB table**

Include OEMB table pointer to  $R(X)$  SDT pointer lists.

#### **Headless mode**

Enable / Disable Headless operation mode through ACPI.

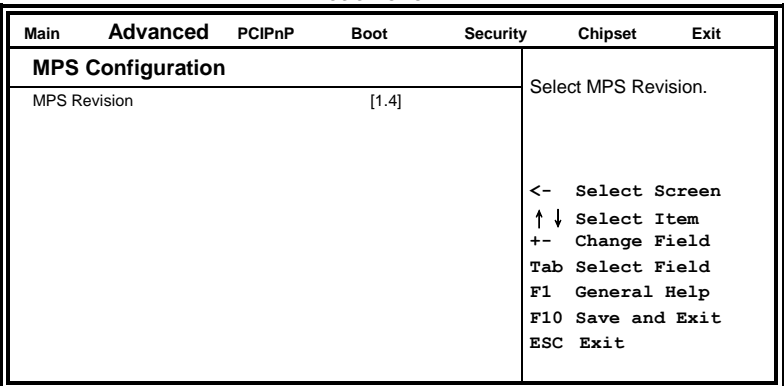

**BIOS SETUP UTILITY**

#### **MPS Version Control for OS**

This option is specifies the MPS (Multiprocessor Specification) version for your operating system. MPS version 1.4 added extended configuration tables to improve support for multiple PCI bus configurations and improve future expandability. The default setting is *1.4*.

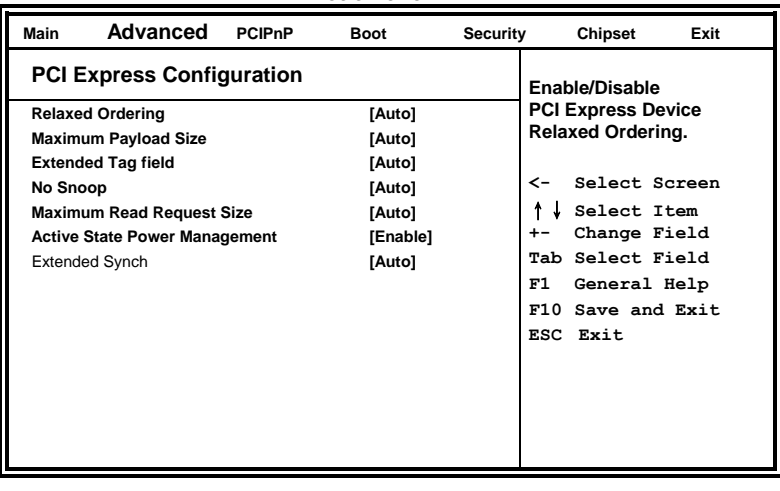

#### **BIOS SETUP UTILITY**

#### **USB Configuration**

This option is used to configure USB mass storage class devices.

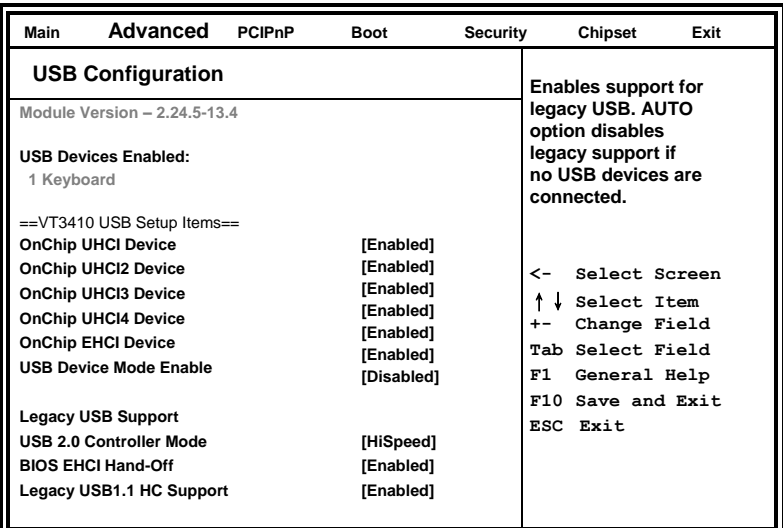

**BIOS SETUP UTILITY**

#### **Legacy USB Support**

Enables support for legacy USB. AUTO option disables legacy support if no USB devices are connected.

#### **USB 2.0 Controller Mode**

Configures the USB 2.0 controller in HiSpeed (480Mbps) or FullSpeed (12Mbps).

#### **BIOS EHCI Hand-Off**

This is a workaround for OSes without EHCI hand-off support. The EHCI ownership change should claim by EHCI driver.

#### **Legacy USB1.1 HC Support**

Support USB 1.1 HC.

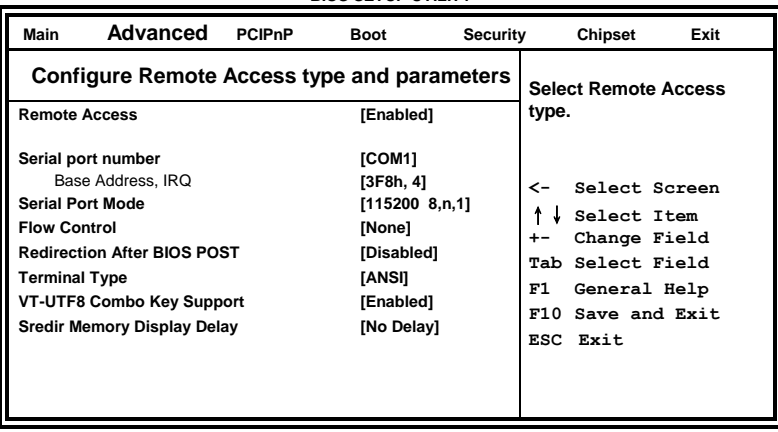

**BIOS SETUP UTILITY**

When enabled, the Remote Access type and parameters are shown:

**Serial port number -** Select Serial Port for console redirection.

**Serial port mode -** Select Serial Port settings.

**Flow Control -** Select Flow Control for console redirection.

#### **Redirection After BIOS POST**

*Disable*: Turns off the redirection after POST.

*Boot Loader*: Redirection is active during POST and during Boot Loader. *Always*: Redirection is always active. (Some OSs may not work if set to Always.)

**Terminal Type -** Select the target terminal type.

**VT-UTF8 Combo Key Support –** Enable VT-UTF8 Combination Key Support for ANSI/VT100 terminals.

**Sredir Memory Display Delay –** Gives the delay in seconds to display memory information.

### <span id="page-40-0"></span>**PCIPnP Settings**

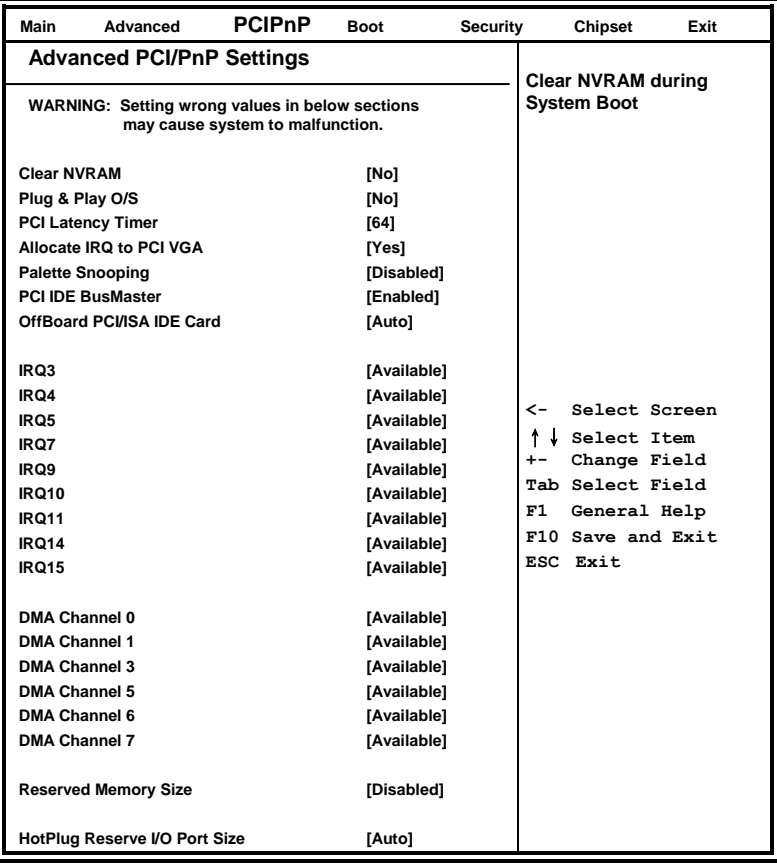

**BIOS SETUP UTILITY**

#### **Clear NVRAM**

This item is used for clearing NVRAM during system boot.

#### **Plug & Play O/S**

This lets BIOS configure all devices in the system or lets the OS configure PnP devices not required for boot if your system has a Plug and Play OS.

#### **PCI Latency Timer**

This item sets value in units of PCI clocks for PCI device latency timer register. Options are: 32, 64, 96, 128, 160, 192, 224, 248.

#### **Allocate IRQ to PCI VGA**

This assigns IRQ to PCI VGA card if card requests IRQ or doesn't assign IRQ to PCI VGA card even if card requests an IRQ.

#### **Palette Snooping**

This informs the PCI devices that an ISA graphics device is installed in the system so the card will function correctly.

#### **PCI IDE BusMaster**

This uses PCI busmastering for BIOS reading / writing to IDE devices.

#### **OffBoard PCI/ISA IDE Card**

Some PCI IDE cards may require this to be set to the PCI slot number that is holding the card. *AUTO*: Works for most PCI IDE cards.

#### **IRQ#**

Use the IRQ# address to specify what IRQs can be assigned to a particular peripheral device.

#### **Reserved Memory Size**

Size of memory block to reserve for legacy ISA devices.

#### **HotPlug Reserve I/O Port Size**

Size of I/O port block to reserve for HotPlug or CardBus devices.

#### <span id="page-42-0"></span>**Boot Settings**

This option configures the settings during system boot including boot device priority and HDD/CD/DVD drives.

| Main                               | Advanced             | <b>PCIP<sub>nP</sub></b> | <b>Boot</b> | Security            | Chipset<br>Exit               |  |
|------------------------------------|----------------------|--------------------------|-------------|---------------------|-------------------------------|--|
| <b>Boot Settings</b>               |                      |                          |             |                     | <b>Configure Settings</b>     |  |
| <b>Boot Settings Configuration</b> |                      |                          |             | during System Boot. |                               |  |
|                                    | Boot Device Priority |                          |             |                     |                               |  |
|                                    |                      |                          |             |                     | Select Screen<br><b>&lt;-</b> |  |
|                                    |                      |                          |             |                     | Select Item                   |  |
|                                    |                      |                          |             |                     | Change Field<br>$+ -$         |  |
|                                    |                      |                          |             |                     | Tab Select Field              |  |
|                                    |                      |                          |             |                     | F1<br>General Help            |  |
|                                    |                      |                          |             |                     | F10 Save and Exit             |  |
|                                    |                      |                          |             |                     | ESC Exit                      |  |
|                                    |                      |                          |             |                     |                               |  |

**BIOS SETUP UTILITY**

#### **Boot Settings Configuration**

This configuration includes the following items:

**Quick Boot** - Allows BIOS to skip certain tests while booting. This will decrease the time needed to boot the system.

**Quite Boot** – *Disabled*: Displays normal POST messages. *Enabled*: Displays OEM Logo instead of POST messages.

**Bootup Num-Lock** – Select Power-on state for Numlock.

**PS/2 Mouse Support** – Select support for PS/2 Mouse.

**Wait for 'F1' If Error** – Wait for F1 key to be pressed if error occurs. **Hit 'DEL' Message Display** – Displays "Press DEL to run Setup" in POST.

**Interrupt 19 Capture** – This allows option ROMS to trap interrupt 19.

#### **Boot Device Priority**

This specifies the boot sequence from the available devices. A device enclosed in parenthesis has been disabled in the corresponding type menu. menu.

#### <span id="page-43-0"></span>**Security Settings**

This setting comes with two options set the system password. Supervisor Password sets a password that will be used to protect the system and Setup utility. User Password sets a password that will be used exclusively on the system. To specify a password, highlight the type you want and press <Enter>. The Enter Password: message prompts on the screen. Type the password and press <Enter>. The system confirms your password by asking you to type it again. After setting a password, the screen automatically returns to the main screen.

To disable a password, just press the <Enter> key when you are prompted to enter the password. A message will confirm the password to be disabled. Once the password is disabled, the system will boot and you can enter Setup freely.

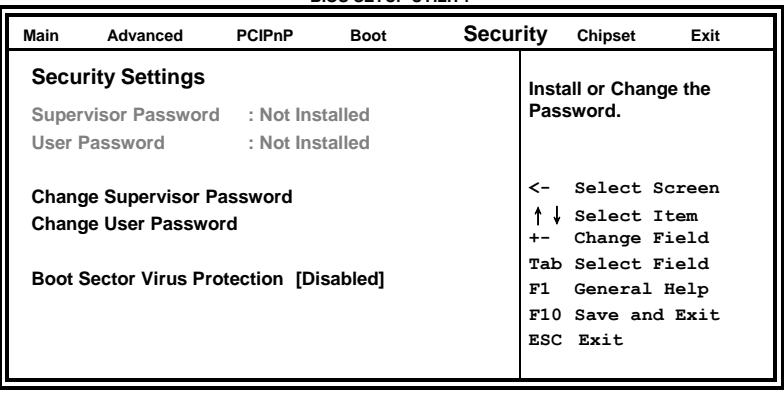

**BIOS SETUP UTILITY**

#### <span id="page-44-0"></span>**Advanced Chipset Settings**

This setting configures the north bridge and south bridge.

WARNING! Setting the wrong values may cause the system to malfunction. - **BIOS SETUP UTILITY**

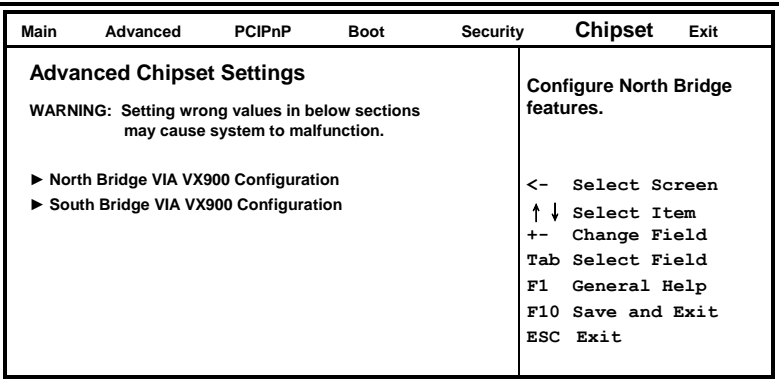

#### **BIOS SETUP UTILITY**

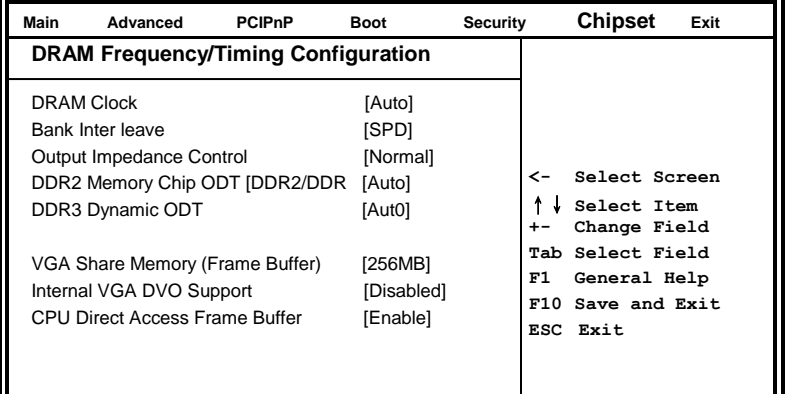

#### **DRAM Clock**

Auto, 400 MHz or 533 MHz

#### **Bank Inter leave**

SPD, Non-Page, 2-Way, 4-Way or 8-Way

### **Output Impedance Control**

Normal or Weak

#### **DDR2 Memory Chip ODT [DDR2/DDR**

Auto, Disabled, 75 ohm/60 ohm, 150 ohm/120 ohm, 50 ohm/40 ohm, NA/20 ohm, NA/30 ohm.

#### **DDR3 Dynamic ODT**

Auto, Disabled, RZQ/4 or RZQ/2

#### **VGA Share Memory (Frame Buffer)**

8, 16, 32, 64, 128, 256 or 512 MB

#### **Internal VGA DVO Support**

Disabled, DVOx8 or DVOx16 support.

#### **CPU Direct Access Frame Buffer**

Disable or Enable

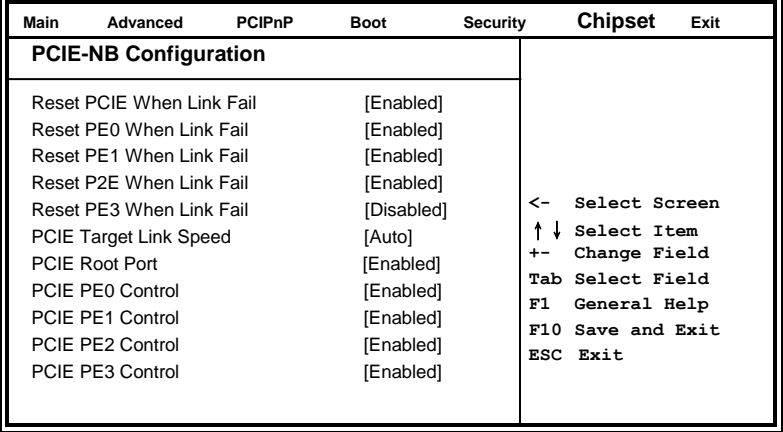

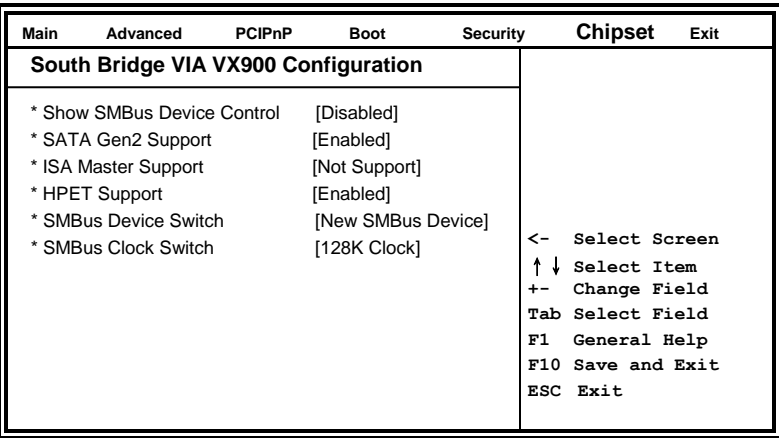

#### **BIOS SETUP UTILITY**

#### <span id="page-47-0"></span>**Exit Setup**

The exit setup has the following settings that are:

**BIOS SETUP UTILITY**

| Main                                                   | Advanced                 | <b>PCIP<sub>nP</sub></b> | <b>Boot</b> | <b>Security</b> | <b>Chipset</b>                        | Exit |  |
|--------------------------------------------------------|--------------------------|--------------------------|-------------|-----------------|---------------------------------------|------|--|
| <b>Exit Options</b>                                    |                          |                          |             |                 | Exit system setup<br>after saving the |      |  |
| <b>Save Changes and Exit</b>                           |                          |                          |             |                 | changes.                              |      |  |
|                                                        | Discard Changes and Exit |                          |             |                 |                                       |      |  |
|                                                        | <b>Discard Changes</b>   |                          |             |                 | Select Screen<br>←                    |      |  |
| <b>Load Optimal Defaults</b><br>Load Failsafe Defaults |                          |                          |             |                 | Select Item<br>Change Field<br>$+ -$  |      |  |
|                                                        |                          |                          |             |                 | Tab Select Field                      |      |  |
|                                                        |                          |                          |             |                 | F1<br>General Help                    |      |  |
|                                                        |                          |                          |             |                 | F10 Save and Exit                     |      |  |
|                                                        |                          |                          |             |                 | ESC Exit                              |      |  |
|                                                        |                          |                          |             |                 |                                       |      |  |

#### **Save Changes and Exit**

This option allows you to determine whether or not to accept the modifications and save all changes into the CMOS memory before exit.

#### **Discard Changes and Exit**

This option allows you to exit the Setup utility without saving the changes you have made in this session.

#### **Discard Changes**

This option allows you to discard all the changes that you have made in this session.

#### <span id="page-47-1"></span>**Load Optimal Defaults**

This option allows you to load the default values to your system configuration. These default settings are optimal and enable all high performance features.

#### <span id="page-47-2"></span>**Load Failsafe Defaults**

This option allows you to load the troubleshooting default values permanently stored in the BIOS ROM. These default settings are non-optimal and disable all high-performance features.

# **Drivers Installation**

This section describes the installation procedures for software and drivers under the Windows OS. The software and drivers are included with the motherboard. If you find the items missing, please contact the vendor where you made the purchase. The contents of this section include the following:

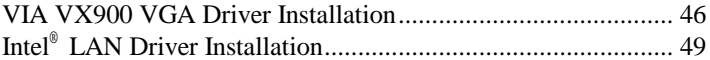

## <span id="page-49-0"></span>**VIA VX900 VGA Driver Installation**

1. Insert the CD that comes with the board and the screen below would appear. Choose VIA and click **VIA VX900 Chipset Driver.** The VIA Setup Wizard welcome screen will appear.

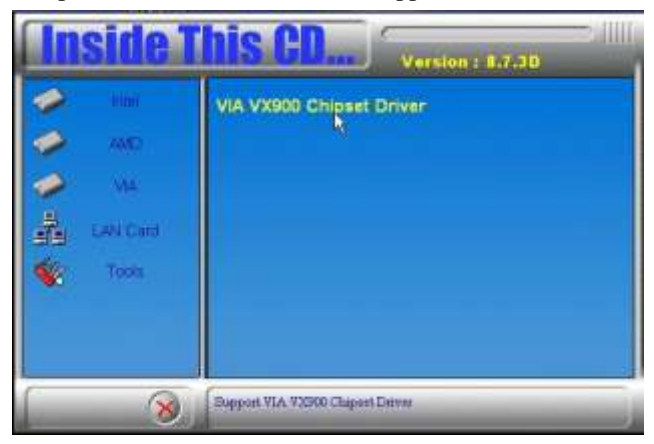

2. In the following window, click all the components to be installed, and click **Next** to continue.

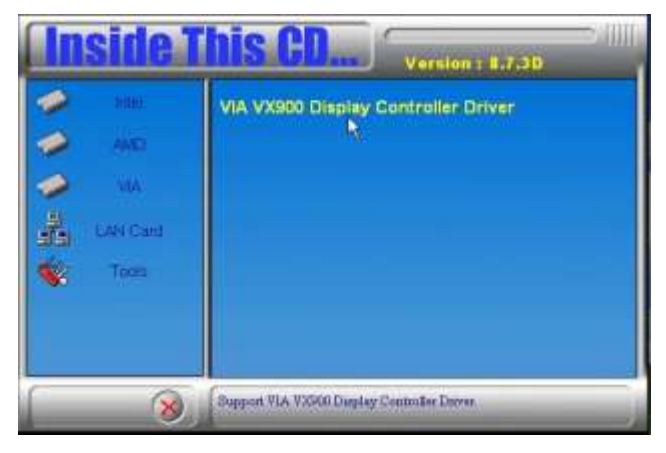

3. You are now asked to review setting before installing the components, click **Yes** to continue.

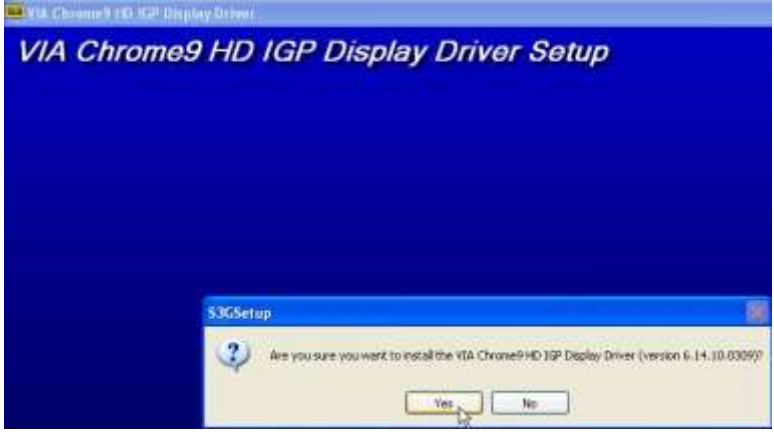

4. The following window shows you the installing status with the result. Click **Continue Anyway**.

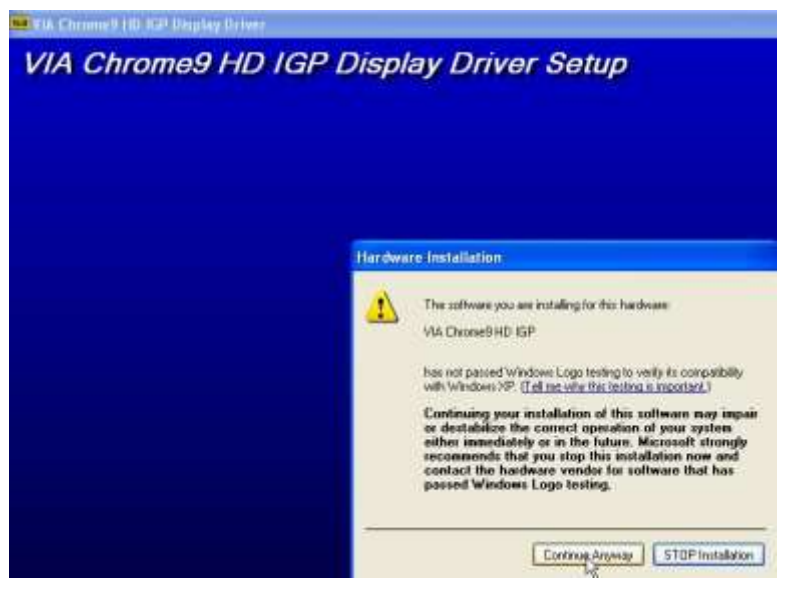

5. The installation process is now complete. Restart the computer as prompted for changes to take effect.

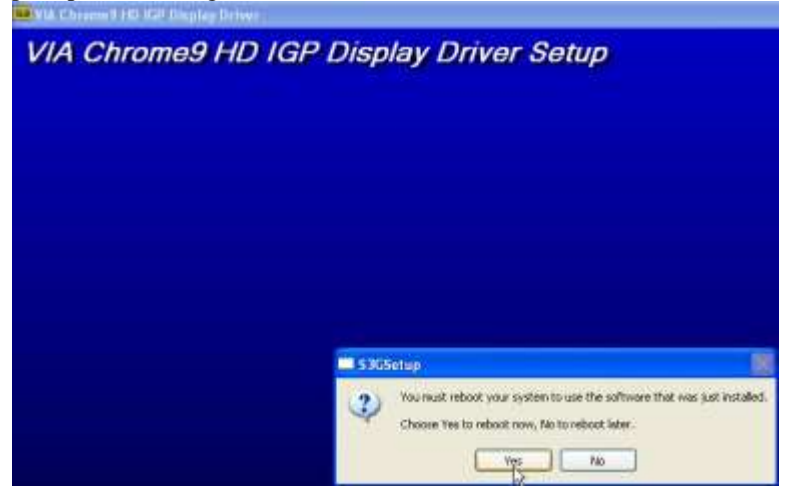

# <span id="page-52-0"></span>**Realtek LAN Driver Installation**

1. Insert the CD that comes with the motherboard and the screen below would appear. Click on **LAN Card**. On the next screen, click on **Realtek LAN Controller Drivers** and **Realtek RTL8111E LAN Drivers.** When the welcome screen appears, click **Next** to continue. After the installation, you will be prompted to restart the computer. Click **Finish**.

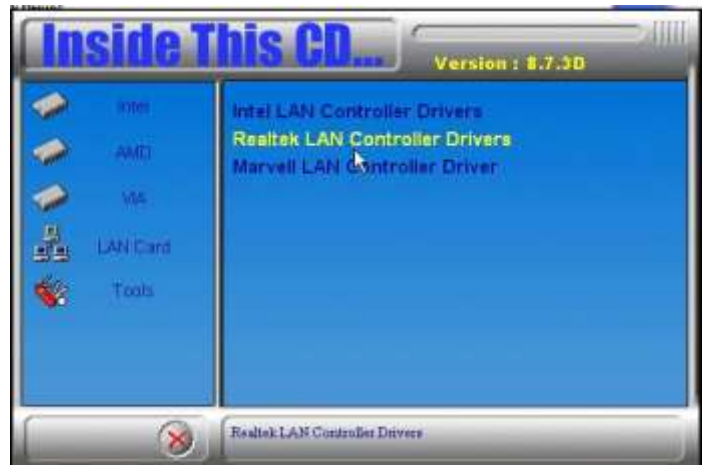

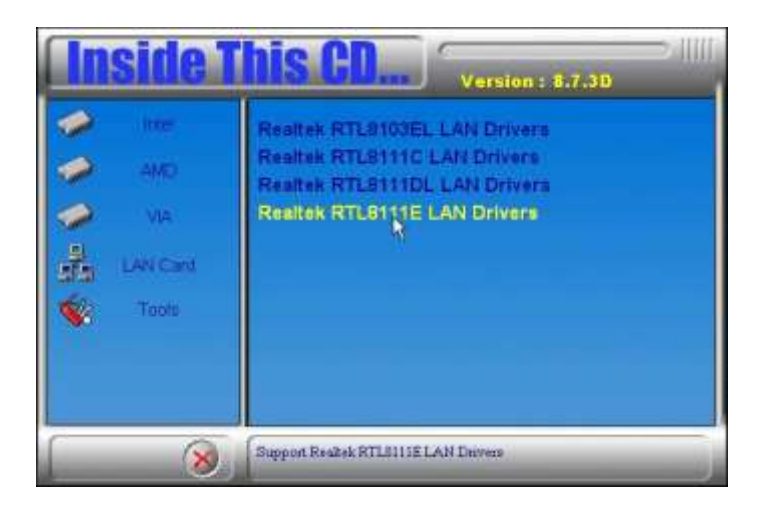

This page is intentionally left blank.